### **City of Brighton**

Joint meeting of the

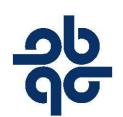

## **Downtown Development Authority**

&

## **Brownfield Redevelopment Authority**

200 North First Street ● City Hall City Council Chambers ● Brighton, Michigan 48116 ● (810) 227-1911

This meeting will be conducted electronically.

Please visit the City website or the notice posted at City Hall for Zoom Meeting login instructions.

## Special Meeting February 2, 2020 – 7:15 A.M.

#### **AGENDA**

- 1. Call to Order
- 2. Roll Call
- 3. Approval of February 2, 2021 Agenda
- 4. Approval of Consent Agenda Items
  - a. Approval of Minutes: December 15, 2020 Regular Meeting
  - b. Approval of Bills:

i. Lindhout Associates (December)
 ii. Mancuso & Cameron (December)
 (Total Bills)
 \$ 1,505.00
 \$ 131.25
 \$ 1,636.25

- c. Acceptance of Financial Report: FY 20-21 Adopted Budget and YTD Summary (Through 12/31/2020)
- 5. Call to the Public
- 6. New Business
  - a. Discussion on Small Town, Big Hearts Round 2
  - b. Consider Approval of Market Analysis Proposal by Gibbs Planning Group
- 7. Advisory Committee Reports
- 8. Administrative/Consultant Reports
- 9. Chamber of Commerce Report
- 10. City Council Report
- 11. Brownfield Redevelopment Authority (BRA) New Business
  - a. Approval of Bills:

i. Mancuso & Cameron (December) \$ 1,575.00 \$ 1,575.00

- b. Consider Approval of Reimbursement & Performance Agreement
- 12. Adjournment

# CITY OF BRIGHTON SPECIAL MEETING OF THE DOWNTOWN DEVELOPMENT AUTHORITY & BROWNFIELD REDEVELOPMENT AUTHORITY FEBRUARY 2, 2021

**PLEASE TAKE NOTICE:** The special meeting of the City of Brighton City DDA and BRA is scheduled for **February 2, 2021** starting at 7:15 a.m. will be conducted virtually (online and/or by phone) to mitigate the spread of COVID-19 and pursuant to the Open Meetings Act, section 3 (MCL15.263). See attached agenda for action items.

Public comment will be as instructed below within Participant Controls or as instructed by the meeting head during the meeting.

To comply with the **Americans with Disabilities Act (ADA)**, Any citizen requesting accommodation to attend this meeting, and/or to obtain this notice in alternate formats, please contact the ADA coordinator, (810) 225-8001, at least five business days prior to the meeting.

#### **Zoom Instructions for Participants**

#### To join the conference by phone:

- On your phone, dial the teleconferencing number provided below.
- Enter the Meeting ID number (provided below) when prompted using your touch-tone (DTMF) keypad.

#### Before a videoconference:

- You will need a computer, tablet, or smartphone with speaker or headphones. You will have the opportunity to check your audio immediately upon joining a meeting.
- Details, phone numbers, and links to videoconference or conference call is provided below. The
  details include a link to "Join via computer" as well as phone numbers for a conference call
  option. It will also include the 9-digit Meeting ID.

#### To join the videoconference:

- At the start time of your meeting, enter the link to **join via computer**. You may be instructed to download the Zoom application.
- You have an opportunity to test your audio at this point by clicking on "Test Computer Audio."
   Once you are satisfied that your audio works, click on "Join audio by computer."

You may also join a meeting without the link by going to <u>join.zoom.us</u> on any browser and entering the Meeting ID provided below.

If you are having trouble hearing the meeting, you can join via telephone while remaining on the video conference:

- 1. On your phone, dial the teleconferencing number provided below.
- 2. Enter the Meeting ID number (also provided below) when prompted using your touch-

- tone (DTMF) keypad.
- 3. If you have already joined the meeting via computer, you will have the option to enter your 2-digit participant ID to be associated with your computer.

#### Participant controls in the lower left corner of the Zoom screen:

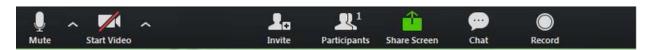

#### Using the icons in the lower left corner of the Zoom screen, you may:

- Mute/Unmute your microphone (far left)
- Turn on/off camera ("Start/Stop Video")
- Invite other participants
- View Participant list opens a pop-out screen that includes a "Raise Hand" icon that you may
  use to raise a virtual hand during Call to the Public (or \*9 if using touchtone phone only)
- Change your screen name that is seen in the participant list and video window
- Share your screen

On your Zoom screen you will also see a choice to toggle between "speaker" and "gallery" view.

"Speaker view" shows the active speaker. "Gallery view" tiles all meeting participants.

#### **Meeting Information:**

Topic: DDA/BRA Special Meeting

Time: Feb 2, 2021 07:15 AM Eastern Time (US and Canada)

#### Join Zoom Meeting

https://us02web.zoom.us/j/83292441201?pwd=ZFBvQldjakhyL0NvdDRBaC9TUll5Zz09

Meeting ID: 832 9244 1201

Passcode: 321321 One tap mobile

+13017158592,,83292441201# US (Washington DC)

Dial by your location

+1 301 715 8592 US (Washington DC)

Meeting ID: 832 9244 1201

Find your local number: https://us02web.zoom.us/u/kbKMa3ySTy

If you have any further questions or concerns, please contact 810-227-0463 or email <a href="mailto:brownt@brightoncity.org">brownt@brightoncity.org</a>. A copy of this notice will be posted at City Hall, 200 N. First Street, Brighton, Michigan.